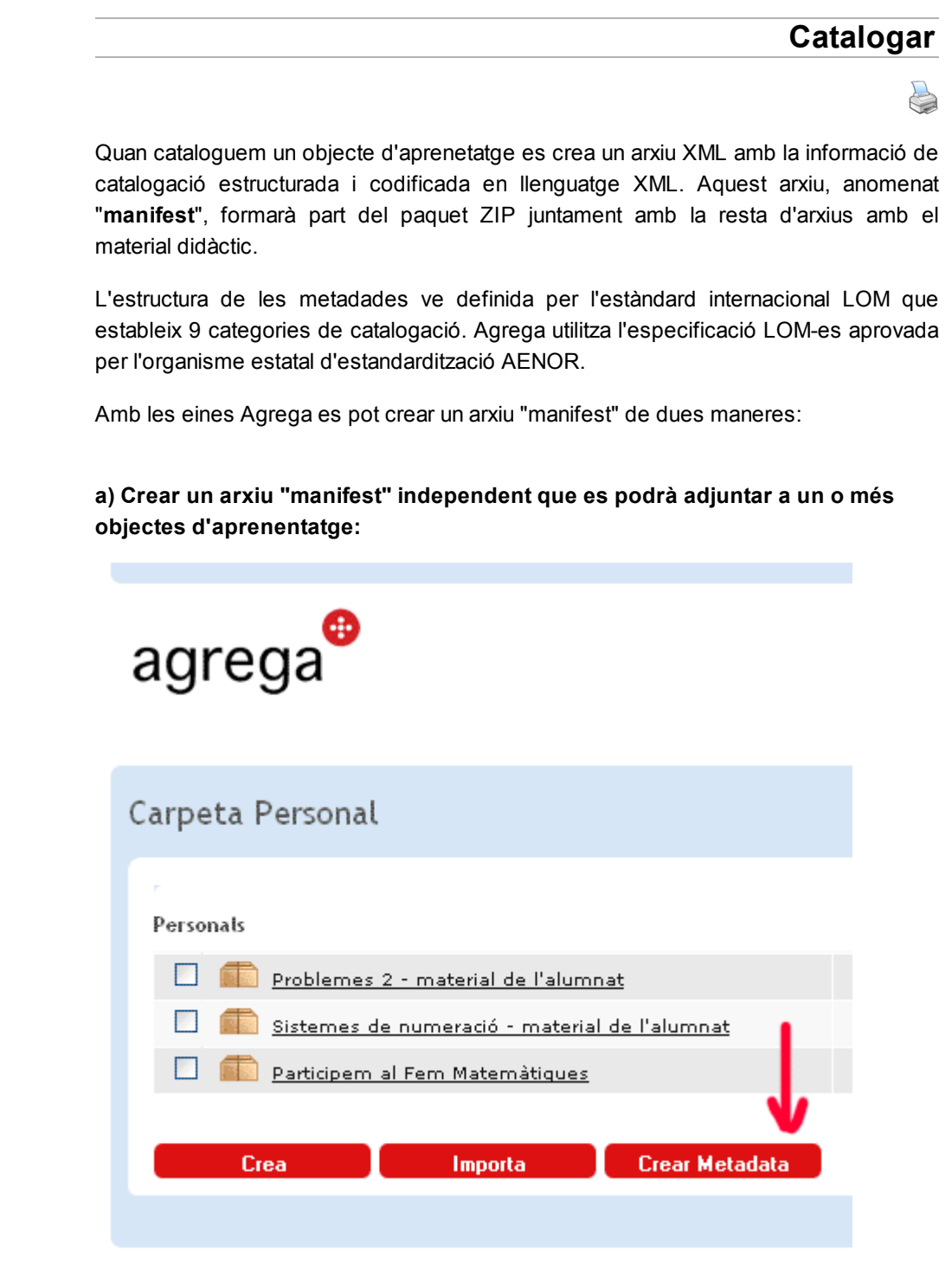

A la "carpeta personal" de les eines Agrega hi ha un votó "Crear Metadades" que ens porta al formulari de creació d'un arxiu "manifest" independent de qualsevol objecte.

Nota: per anar a la "Carpeta personal" des d'un objecte primer hem de tancar i desar l'objecte amb el que estem treballant.

## b) Crear un arxiu "manifest" adjunt a un objecte d'aprenentatge concret:

Des de l'opció "modifica" de l'objecte, al menú superior, veurem un enllaç "Cataloga" que ens porta al formulari de creació de l'arxiu "manifest" que s'adjuntarà a aquest

objecte.

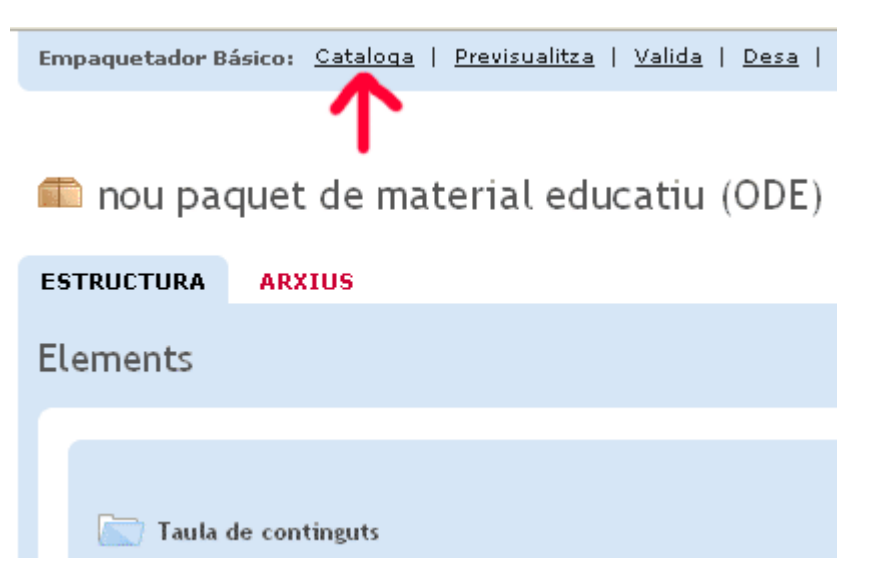

Tan en el cas a) com en el cas b), els formularis de creació de metadades són idèntics. Tot seguit veurem quina informació de catalogació ens demana aquest formulari.

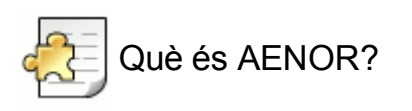

AENOR Asociación Española de Normalización va aprovar i publicar el perfil d'aplicació de metadades LOM al cas espanyol, el LOM-es, l'any 2007, i va passar a ser un perfil d'aplicació oficial el 6 de juliol de 2010 quan es va publicar la norma UNE-71361:2010 de AENOR.

« Anterior | Següent »

Llicenciat sota la Creative Commons Attribution-NonCommercial-ShareAlike 2.5 License